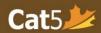

# Cat5 Level 13 Teacher's Guide

Grade 3 (Spring testing): March 1<sup>st</sup> – June 30 Grade 4 (Fall testing): September 1<sup>st</sup> – November 30

## Language and Mathematics Subtests

Please note that *Cat5 Level 13 subtests* cover the *Grade 3 curriculum*, so it is intended for students who have completed most of Grade 3. The Spring and Fall testing dates are noted above, please administer the tests within those timeframes.

## **Language Subtests**

|                     | Requirements | Administration Times            |
|---------------------|--------------|---------------------------------|
| Reading             |              | 60 minutes<br>Multiple sittings |
| Word Analysis       | Headphones   | 35 minutes                      |
| Vocabulary          |              | 30 minutes                      |
| Writing Conventions |              | 35 minutes                      |
| Spelling            | Headphones   | 20 minutes                      |

### **Mathematics Subtests**

|                            | Requirements                                            | Administration Times            |
|----------------------------|---------------------------------------------------------|---------------------------------|
| Mathematics                | Headphones                                              | 55 minutes<br>Multiple sittings |
|                            | Calculators permitted [Create separate test session]    |                                 |
| Computation and Estimation | Headphones                                              | 45 minutes<br>Multiple sittings |
|                            | No Calculators permitted [Create separate test session] |                                 |
| Real World Math            |                                                         |                                 |

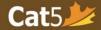

#### Reminders

|        | (For Language subtests) Administer the Reading subtest first.                                                                                                    |
|--------|----------------------------------------------------------------------------------------------------|
|        | o The contexts for many of the questions in the language subtests are taken from themes                                                                                          |
|        | found in the Reading subtest.                                                                                                    |
|        | Create <u>separate test sessions</u> for Cat5 Level 13 <i>Mathematics</i> and <i>Computation and Estimation</i> .  O Calculators are permitted for the Mathematics subtest only. |
|        | Students taking the Cat5 Level 13 subtests will require <b>headphones</b> .                                                                                                    |
|        | <ul> <li>Video instruction will be provided prior to beginning the test, and the questions have</li> </ul>                                                                       |
|        | audio buttons. The instruction video will be launched immediately once students log in.                                                                                          |
| Interr | net Connection Issues                                                                                                    |
|        | Check the internet connection and/or bandwidth before administering subtests.                                                                                                    |
|        | Ensure that there is no risk of disruption during the video instruction portion.                                                                                                 |
|        | <ul> <li>If you anticipate any issues, plan to show the video to the entire class prior to providing<br/>students the passcode.</li> </ul>                                       |
|        | <ul> <li>Log into a student's test interface and project the video using a projector/Smartboard</li> </ul>                                                                       |
|        | If the video instruction was already shown, ask students to skip it by clicking the <i>Continue</i>                                                                              |
|        | button on the bottom right of their screen.                                                                                                    |
| Pause  | and Log Out Sessions                                                                                                    |
|        | Administer most subtests in <i>multiple sittings</i> and provide breaks in-between those sittings.                                                                               |
|        | <ul> <li>The number of sittings for a subtest, the length of each sitting, and the length of the</li> </ul>                                                                      |
|        | breaks between sittings are left to the discretion of the teacher.                                                                                                    |
|        | In order to pause the session during a test sitting, teachers can locate the <i>Pause Session</i> button                                                                         |
|        | on their Teacher Dashboard in the <b>Session Details</b> page.                                                                                                    |
|        | <ul> <li>Students must select the Next button [&gt;] in order for the pause to be triggered.</li> </ul>                                                                          |
|        | After you return from a break, click on <b>Resume Session</b> to give access to students without them                                                                            |

For other user documentation, please visit: <u>Cat5 Resources</u>.

classroom or outside of your scheduled testing time.

having to log in again.

anything else.

☐ At the *end of each sitting*, please select *Pause Session* if the devices will not be used for

☐ At the *end of the testing day*, always select *Log Out Session for all* on the Teacher Dashboard (in Session Details page) to ensure that students do not continue the test outside of the